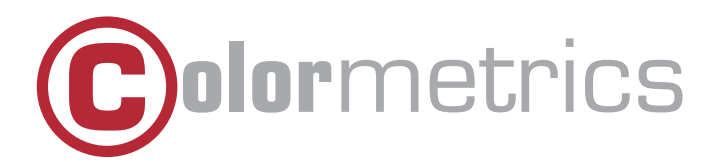

## **Com port assignment guide – C1000 mPOS**

Before using the C1000 mPOS, please run the "SetCOM" programme to ensure correct operation of the add-on expansion cover and docking station.

## Step 1

Please unpack and assemble your system (tablet + expansion cover) or (tablet + expansion cover + docking station). Please make sure that the tablet and expansion cover are securely fixed.

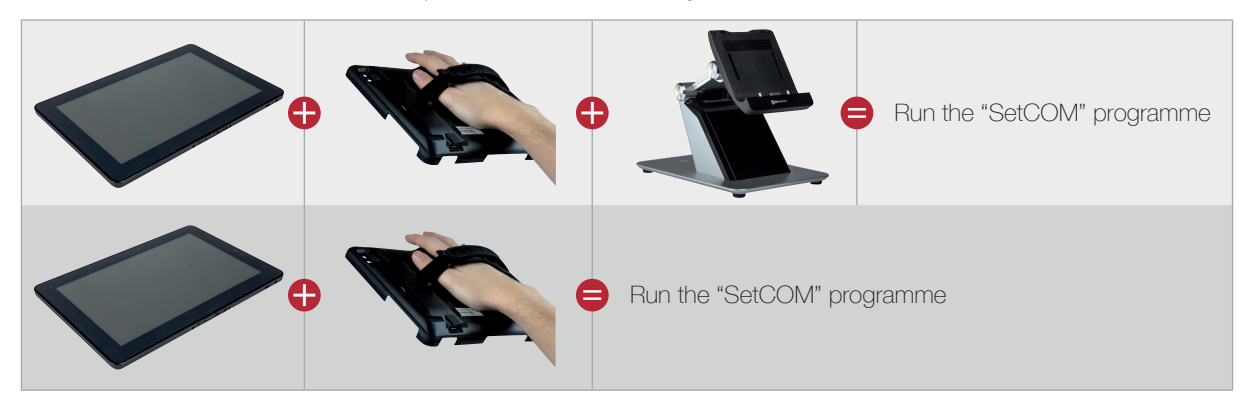

## Step 2

Turn on your system. Windows device manager will show an error message for the connected port. To activate the expansion cover port, please go to C:\SetCOM and run the "SetCOM" programme (Windows Batch File) as administrator.

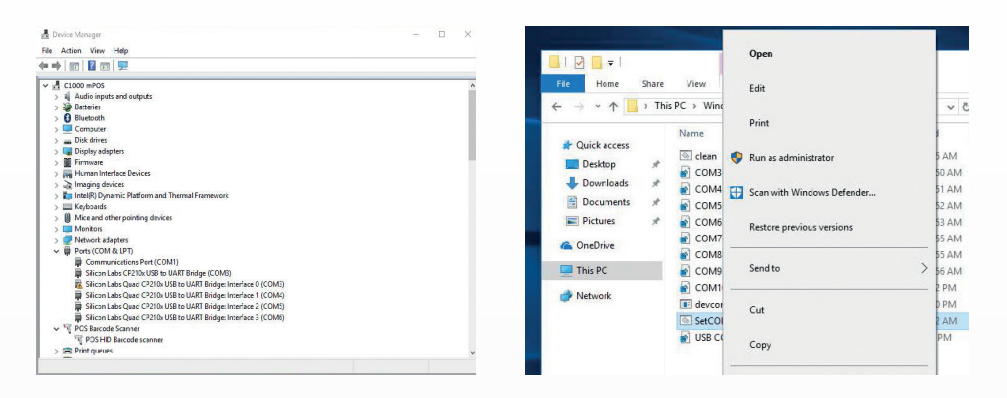

## Step 3

When the programme finishes, a command window will appear with information about the installed interface ports:

- Com3/4/5/6 = Docking station COM ports
- Com7 = NFC module in the expansion cover
- Com8/9/10 = LTE module in the expansion cover

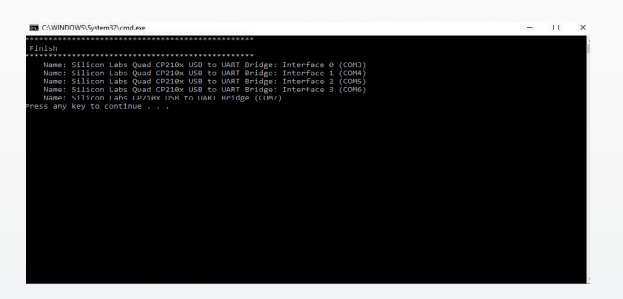

Press any key to complete the installation and close the window.